## **1.1 [Line charts](http://support.office.microsoft.com/client/Available-chart-types-b22a8bb9-a673-4d7f-b481-aa747c48eb3d?NS=EXCEL&Version=14#bmlinecharts)**

တူညီသော အချိန်အတိုင်းအတာ တစ်ခုတွင်းရှိစဉ်ဆက်မပြတ် ပြောင်းလဲနေသောကိန်းဂကန်းများကို ပြသလိုလျှင် Line Chart ကို သုံးပါသည် ။ ထို့ကြောင့် အချိန်နှင့်အမှုုပြောင်းလဲ နေသော ကိန်းဂကန်းများကို ကြည့်ရှုသုံးသပ်၍ နောင်တွင် ကိန်းဂကန်းများ ပြောင်းလဲမှုကို ကြိုတင်ခန့်မှန်းနိုင်ပါသည်။ Line Chart တွင် အမျိုးအစားများကို အလျားလိုက်လိုင်းတွင် ထားလေ့ရှိပြီး ကိန်းဂကန်းများကို ဒေါင်လိုက်လိုင်းတွင် ထားလေ့ရှိပါသည်။

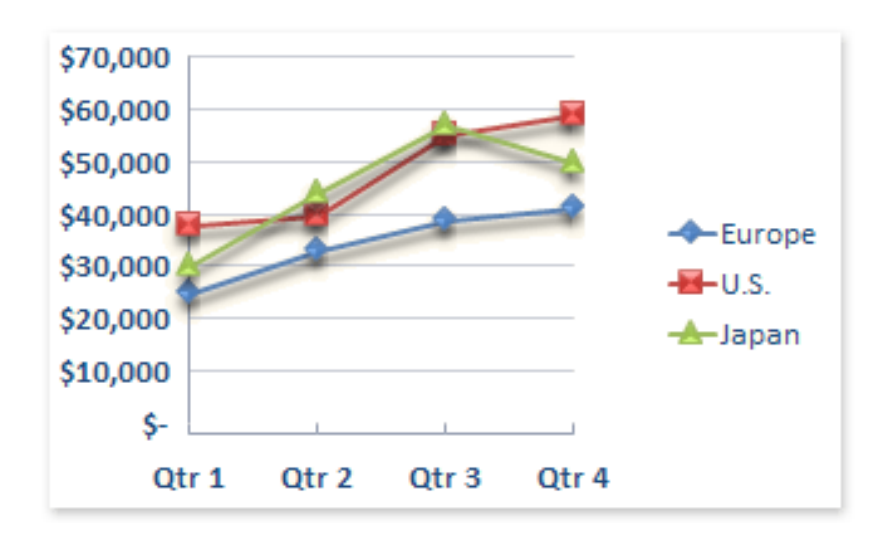

## ပြုလုပ်ပုံမှာ -

- 1. Open the sample data file: **"Distance\_Learning\_Excel2010- 2016\_Line\_Chart\_Version1\_18Jun2019\_SampleData.xlsx",** and then go to "**Line**" sheet
- 2. Select data table
- 3. Click Insert -> Charts -> Line -> 2-D Line-> Line with Markers

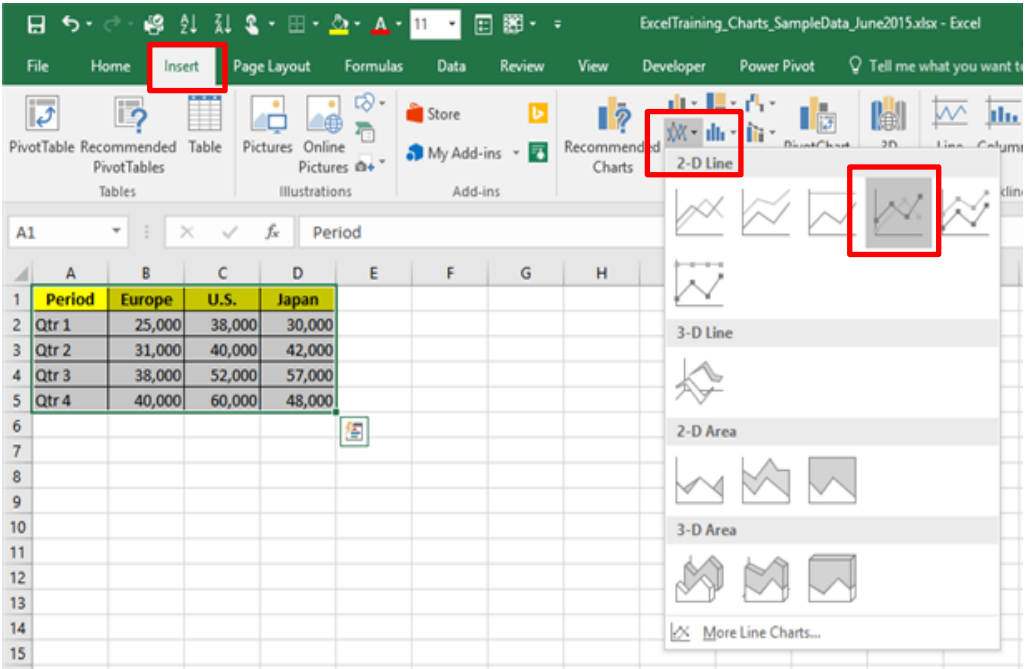